# CSE 333 Lecture 7 - system calls, intro to file I/O

#### **Hal Perkins**

Department of Computer Science & Engineering University of Washington

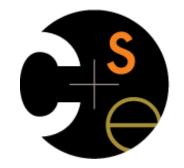

CSE333 lec 7 syscall fio // 01-20-16 // Perkins

#### Administrivia

Lectures and sections this week: I/O and system calls Essential material for next part of the project And also interesting by itself New exercise out today, due before class Wednesday Sections Thursday: POSIX I/O and reading directories Next exercise out after that, due before class next Monday (and no exercise due next Wednesday because...)

### Administrivia

HW1, due Tuesday night

Watch that hashtable.c doesn't violate the modularity of II.h

Watch for pointers to local (stack) variables - don't store in persistent data

What do you do if one of the test\_suite tests fails and it's not obvious why?

Hints: segfault? use gdb (bt, ...); make small tests; breakpoints in Verify333

Suggestion from past graders: clean up the "to do" comments, but if you can leave the "step 1", "step 2" markers so they can find things quickly

Extra credit: if you add unit tests, put them in a new file and adjust the makefile

Quiz: what is the late day policy?

If you decide to use a late day, don't tag hw1-final until you are really ready

# Administrivia - Code Quality

Code quality ("style") **really** matters - and not just for homework

Rule #0: reader's time is *much* more important than writer's

- Good comments are essential, clarity/understandibility is critical
- Good comments ultimately save writer's time too!
- Rule #1: match existing code
- Rule #2: use tools. examples:
  - Compiler warnings: just fix them!

clint style warnings: fix most of them; be sure you understand anything you don't fix and can justify it (ok to have a type as malloc parameter or use readdir, not ok to have spaces instead of tabs or magic numbers instead of #define, etc., ...)

valgrind warnings: fix all of them unless you know why it's not an error (example: reading/printing uninitialized bytes in a debugging tool)

#### Remember this picture?

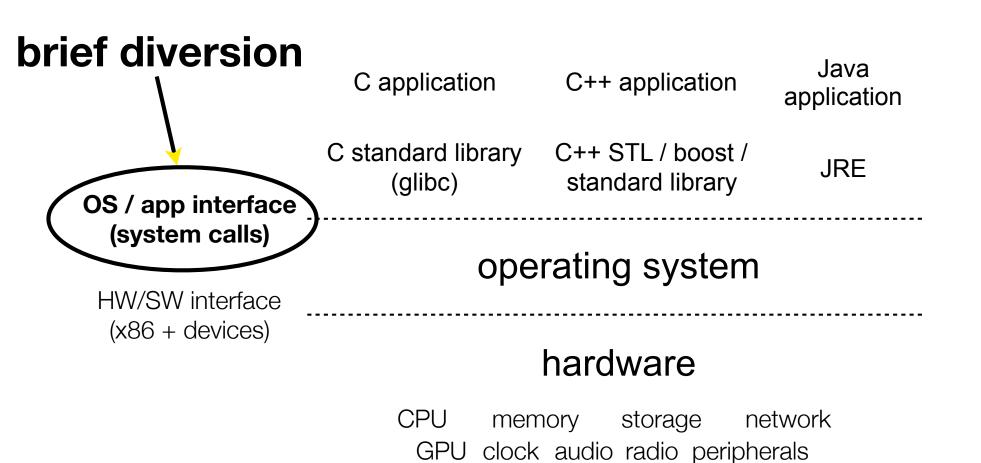

CSE333 lec 7 syscall fio // 01-20-16 // Perkins

### What's an OS?

Software that:

directly interacts with the hardware

OS is trusted to do so; user-level programs are not

OS must be ported to new HW; user-level programs are portable

manages (allocates, schedules, protects) hardware resources

decides which programs can access which files, memory locations, pixels on the screen, etc., and when

abstracts away messy hardware devices

provides high-level, convenient, portable abstractions

e.g., files vs. disk blocks

### OS as an abstraction provider

The OS is the "layer below"

a module that your program can call (with system calls)

provides a powerful API (the OS API - POSIX, Windows, ...)

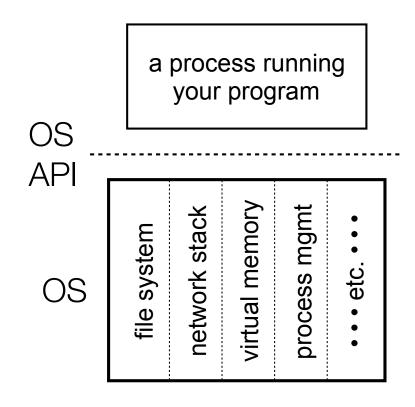

```
file system
open(), read(), write(), close(), ...
network stack
connect(), listen(), read(), write (), ...
virtual memory
brk(), shm_open(), ...
process management
fork(), wait(), nice(), ...
```

OS isolates processes from each other but permits controlled sharing between them through shared name spaces (e.g., FS names) OS isolates itself from processes and therefore, must prevent processes from accessing the hardware directly OS is allowed to access the hardware

user-level processes run with the CPU in unprivileged mode

when the OS is running, the CPU is set to privileged mode

user-level processes invoke a system call to safely enter the OS

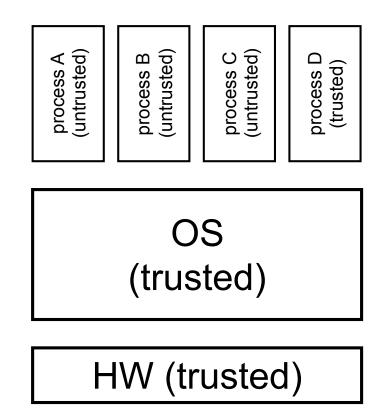

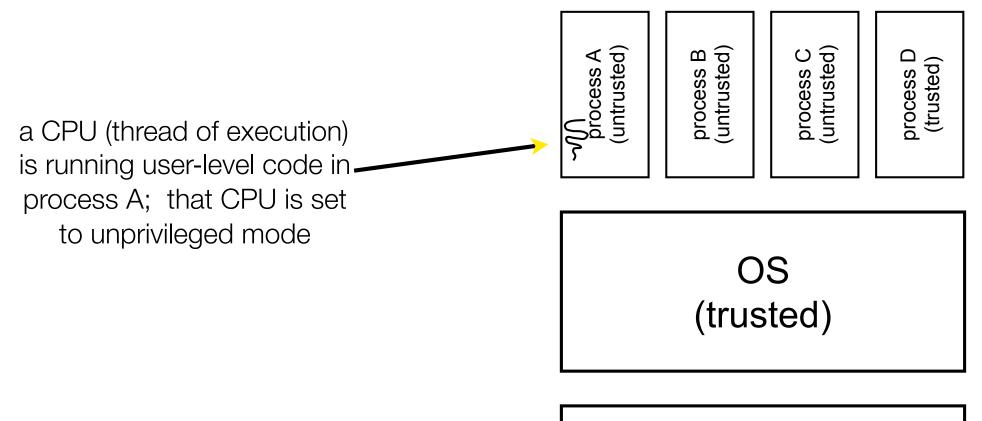

#### HW (trusted)

code in process A invokes a system call; the hardware then sets the CPU to privileged mode and traps into the OS, which invokes the appropriate system call handler

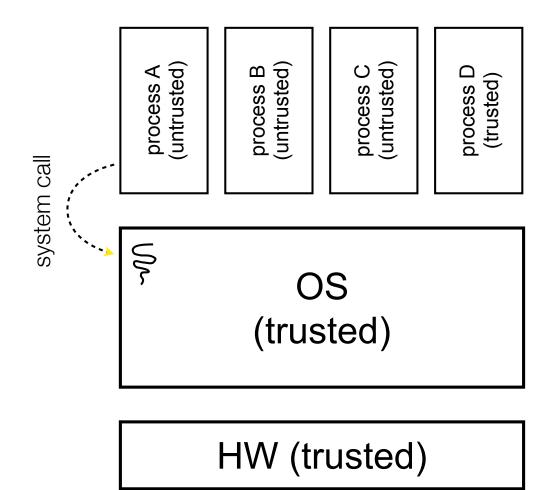

because the CPU executing the thread that's in the OS is in privileged mode, it is able to use privileged instructions that interact directly with hardware devices like disks

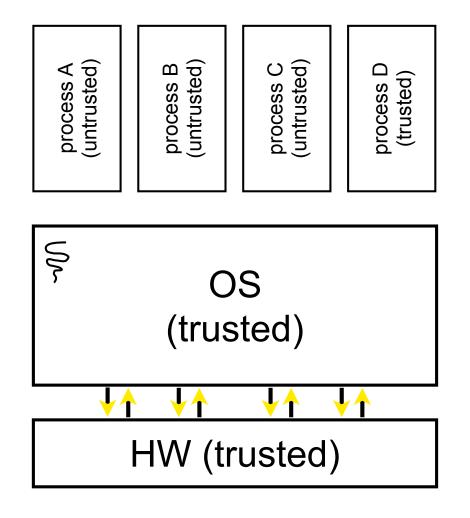

once the OS has finished servicing the system call (which might involve long waits as it interacts with HW) it:

(a) sets the CPU back to unprivileged mode, and

(b) returns out of the system call back to the user-level code in process A system call return System call return Moress A (untrusted) (trusted) (trusted) (trusted) (trusted)

#### HW (trusted)

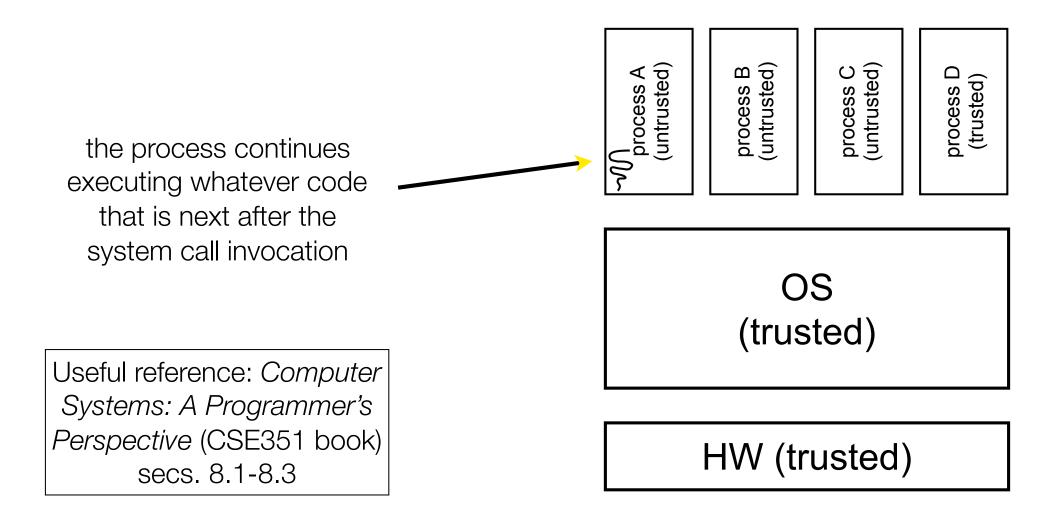

A more accurate picture: consider a typical Linux process its thread of execution can be several places

in your program's code

in **glibc**, a shared library containing the C standard library, POSIX support, and more

in the Linux architectureindependent code

in Linux x86-32/x86-64 code

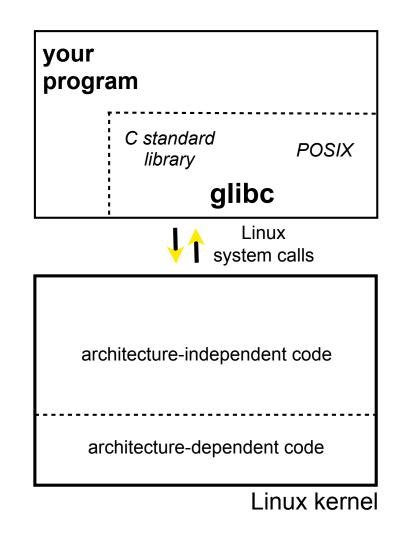

Some routines your program invokes may be entirely handled by glibc

without involving the kernel

e.g., strcmp() from stdio.h

∃ some initial overhead when invoking functions in dynamically linked libraries

but, after symbols are resolved, invoking glibc routines is nearly as fast as a function call within your program itself

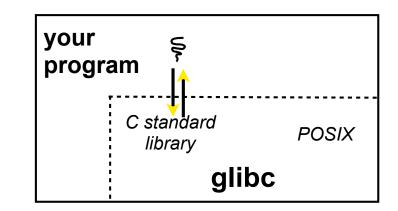

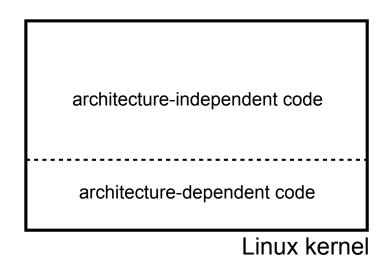

Some routines may be handled by glibc, but they in turn invoke Linux system calls

e.g., POSIX wrappers around Linux syscalls

POSIX readdir() invokes the underlying Linux readdir()

e.g., C stdio functions that read and write from files

fopen(), fclose(), fprintf() invoke underlying Linux open(), read(), write(), close(), etc.

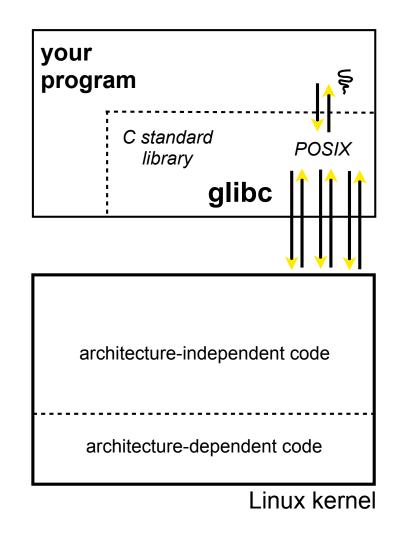

Your program can choose to directly invoke Linux system calls as well

nothing forces you to link with glibc and use it

but, relying on directly invoked Linux system calls may make your program less portable across UNIX varieties

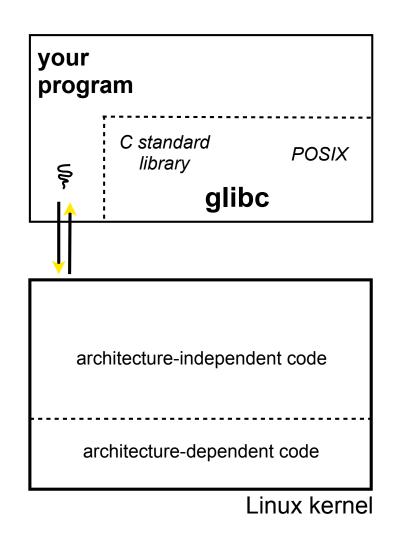

Let's walk through how a Linux system call actually works

we'll assume 32-bit x86 using the modern SYSENTER / SYSEXIT x86 instructions

64-bit code is similar

However, details change over time, so take this as an example - not a debugging guide

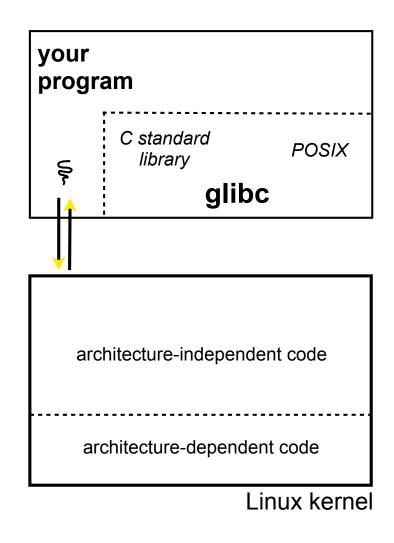

Remember our process address space picture

> let's add some details

| OxFFFFFFF                                   |        |  |
|---------------------------------------------|--------|--|
| linux-ga                                    | ate.so |  |
| Linux kernel stack                          |        |  |
|                                             |        |  |
| sta                                         | ck     |  |
|                                             |        |  |
| shared libraries                            |        |  |
| I                                           |        |  |
| heap (malloc/free)                          |        |  |
| read/write segment<br>.data, .bss           |        |  |
| read-only segment<br>. <i>text, .rodata</i> |        |  |
|                                             |        |  |

| your                             |                  |
|----------------------------------|------------------|
| program                          |                  |
| C standard<br>library            | POSIX            |
| gli                              | bc               |
|                                  |                  |
|                                  |                  |
| architecture-indepe              | ndent code       |
| architecture-depen               | dent code        |
|                                  | Linux kernel     |
| CPU                              |                  |
| CSE333 lec 7 syscall fio // 01-2 | 20-16 // Perkins |

0x0000000

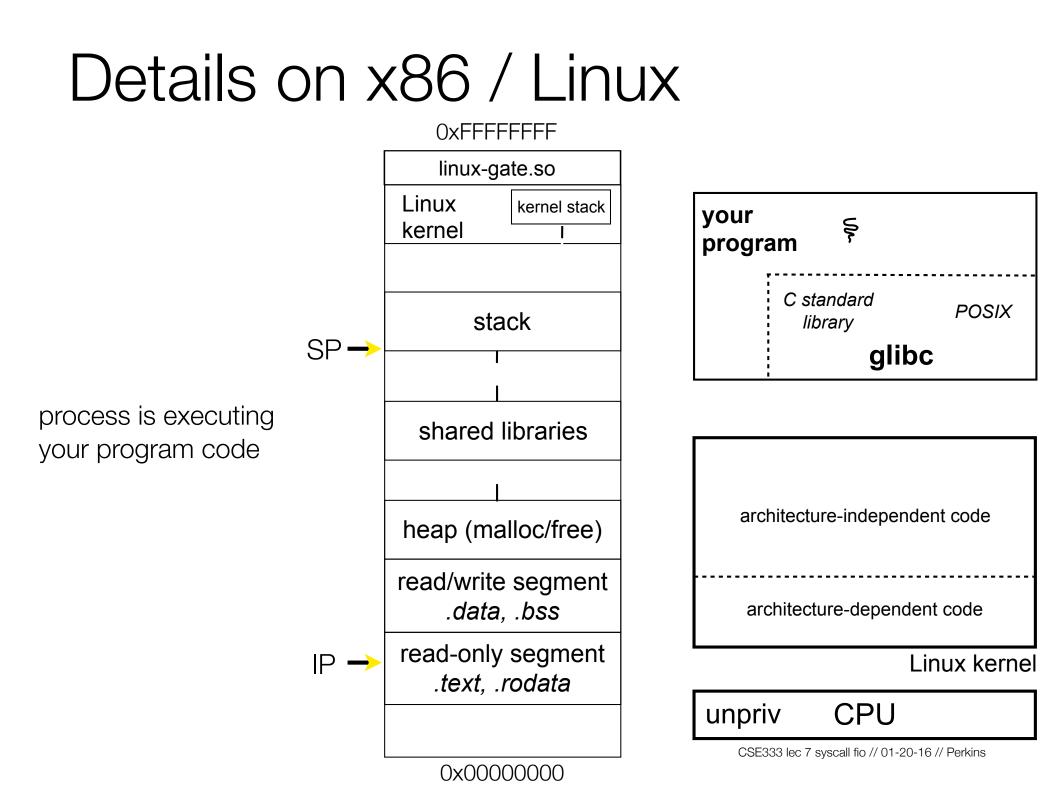

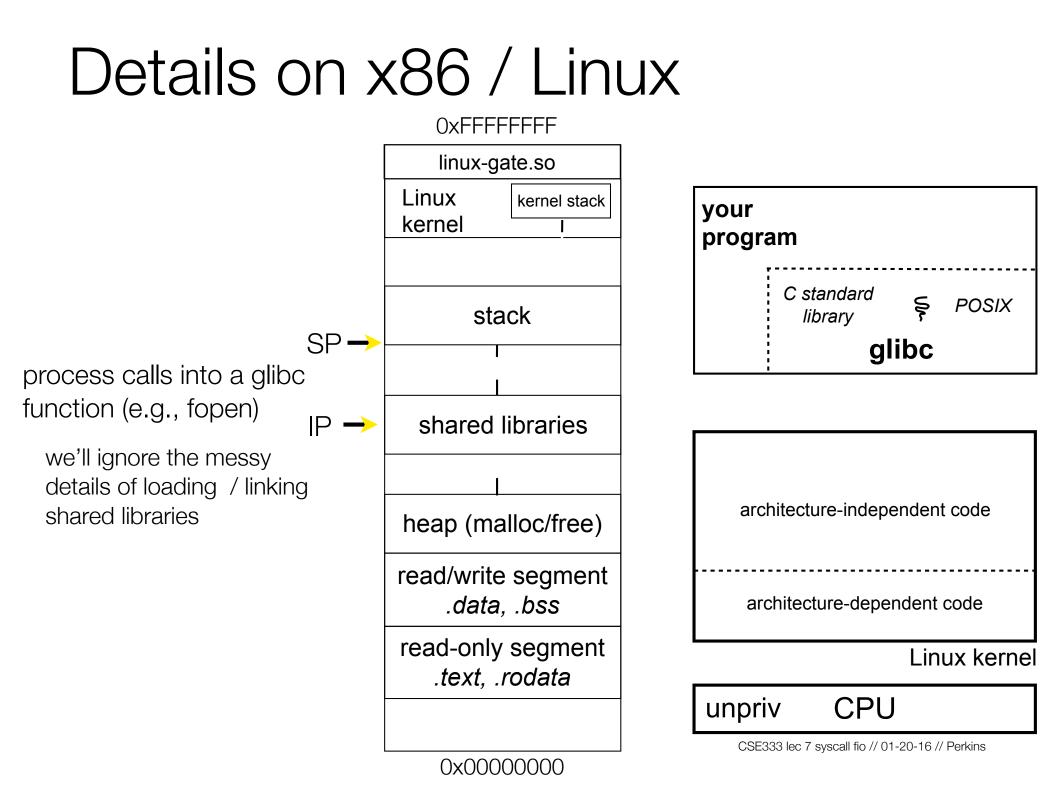

**OxFFFFFFF** IP linux-gate.so Linux kernel stack your kernel glibc begins the process program of invoking a Linux C standard system call ş POSIX stack library SP glibc glibc's fopen() likely invokes Linux's open() system call shared libraries puts the system call # and arguments into architecture-independent code registers heap (malloc/free) uses the **call** x86 read/write segment instruction to call into the architecture-dependent code .data. .bss routine \_\_kernel\_vsyscall read-only segment located in linux-gate.so Linux kernel .text, .rodata unpriv CPU

IP

linux-gate.so is a *vdso* 

a virtual dynamically linked shared object

is a kernel-provided shared library, i.e., is not associated with a .so file, but rather is conjured up by the kernel and plunked into a process's address space

provides the intricate machine code needed to trigger a system call

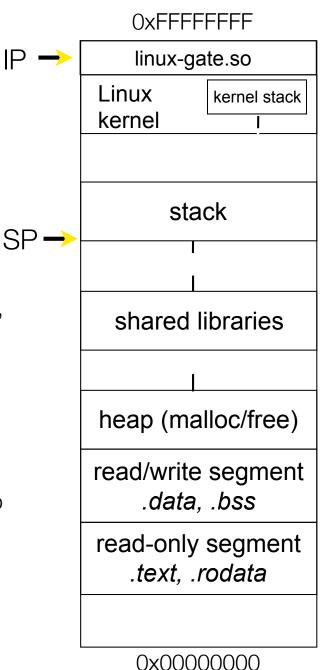

| your<br>program                               |
|-----------------------------------------------|
| C standard<br>library Ş POSIX<br><b>glibc</b> |
|                                               |
| architecture-independent code                 |
| architecture-dependent code                   |
| Linux kerne                                   |
| unpriv CPU                                    |

linux-gate.so eventually SP→ invokes the SYSENTER IP→ x86 instruction

SYSENTER is x86's "fast system call" instruction

it has several side-effects

causes the CPU to raise its privilege level

traps into the Linux kernel by changing the SP, IP to a previously determined location

changes some segmentation related registers (see cse451)

| OxFFFFFFF                     |              |  |
|-------------------------------|--------------|--|
| linux-ga                      | te.so        |  |
| Linux<br>kernel               | kernel stack |  |
| KEITIEI                       | I            |  |
|                               |              |  |
| sta                           | ck           |  |
| 1                             |              |  |
| I                             |              |  |
| shared li                     | braries      |  |
|                               |              |  |
| heap (ma                      | lloc/free)   |  |
| read/write<br><i>.data,</i>   | -            |  |
| read-only<br><i>.text, .r</i> | -            |  |
|                               |              |  |
| 0x0000                        | 0000         |  |

| yoı<br>pro | ır<br>gram |                                     |              |
|------------|------------|-------------------------------------|--------------|
|            | С          | standard<br>library<br><b>gli</b> l | POSIX        |
|            |            | 911                                 |              |
|            |            |                                     |              |
|            | archite    | cture-indepen                       | ident code   |
| Ĵ.         | archite    | ecture-depend                       | lent code    |
|            |            |                                     | Linux kernel |
| р          | riv        | CPU                                 |              |

The kernel begins executing code at the SYSENTER entry point

is in the architecturedependent part of Linux

it's job is to:

look up the system call number in a system call dispatch table

call into the address stored in that table entry; this is Linux's system call handler

for open, the handler is named sys\_open, and is system call #5

|              | OxFFFFFFF                         |                              |  |
|--------------|-----------------------------------|------------------------------|--|
|              | linux-gate.so                     |                              |  |
| SP →<br>IP → | Linux<br>kernel                   | kernel stack                 |  |
|              |                                   |                              |  |
|              | sta                               | ack                          |  |
|              |                                   |                              |  |
|              |                                   |                              |  |
|              | shared libraries                  |                              |  |
|              |                                   |                              |  |
|              | heap (m                           | alloc/free)                  |  |
|              | read/write segment<br>.data, .bss |                              |  |
|              | -                                 | y segment<br>. <i>rodata</i> |  |
|              |                                   |                              |  |

0x0000000

| your<br>progra   | ım                                  |                    |
|------------------|-------------------------------------|--------------------|
|                  | C standard<br>library<br><b>gli</b> | POSIX<br><b>bc</b> |
|                  |                                     |                    |
| <b>چ</b><br>arch | nitecture-indeper                   | ndent code         |
| arc              | hitecture-depen                     | dent code          |
|                  |                                     | Linux kernel       |
| priv             | CPU                                 |                    |

The system call handler executes

what it does is systemcall specific, of course

it may take a long time to execute, especially if it has to interact with hardware

Linux may choose to context switch the CPU to a different runnable process

|              | OxFFFFFFF                     |              |  |
|--------------|-------------------------------|--------------|--|
|              | linux-gate.so                 |              |  |
| SP →<br>IP → | Linux<br>kernel               | kernel stack |  |
|              |                               |              |  |
|              | sta                           | ck           |  |
|              |                               |              |  |
|              | shared I                      | ibraries     |  |
|              |                               |              |  |
|              | heap (ma                      | lloc/free)   |  |
|              | read/write<br><i>.data,</i>   | •            |  |
|              | read-only<br><i>.text, .r</i> | -            |  |
|              |                               |              |  |

0x0000000

| your<br>program |                                    |                   |
|-----------------|------------------------------------|-------------------|
| С               | standard<br>library<br><b>glib</b> | POSIX<br><b>C</b> |
|                 |                                    |                   |
| چ<br>archited   | cture-independ                     | ent code          |
| archite         | ecture-depende                     | ent code          |
|                 | L                                  | inux kerne.       |
| priv            | CPU                                |                   |

Eventually, the system call handler finishes

returns back to the system call entry point

places the system call's return value in the appropriate register

calls SYSEXIT to return to the user-level code

|              | OxFFFFFFF       |                             |  |
|--------------|-----------------|-----------------------------|--|
|              | linux-gate.so   |                             |  |
| SP →<br>IP → | Linux<br>kernel | kernel stack                |  |
|              |                 |                             |  |
|              | st              | tack                        |  |
|              |                 | <br>                        |  |
|              | shared          | libraries                   |  |
|              |                 | 1                           |  |
|              | heap (m         | alloc/free)                 |  |
|              |                 | te segment<br>a, .bss       |  |
|              |                 | y segment<br><i>.rodata</i> |  |
|              |                 |                             |  |
|              |                 | 000000                      |  |

| your<br>program                      |              |
|--------------------------------------|--------------|
| C standard<br>library<br><b>glik</b> | POSIX<br>DC  |
|                                      |              |
| architecture-indepen                 | dent code    |
| Security architecture-depend         | lent code    |
|                                      | Linux kernel |
| priv CPU                             |              |

CSE333 lec 7 syscall fio // 01-20-16 // Perkins

SYSEXIT transitions the processor back to usermode code

has several side-effects

restores the IP, SP to user-land values

sets the CPU back to unprivileged mode

changes some segmentation related registers (see cse451)

returns the processor back to glibc

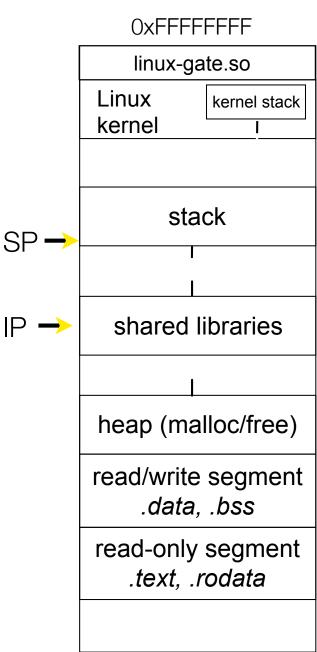

0x0000000

| your<br>program                               |
|-----------------------------------------------|
| C standard<br>library Ş POSIX<br><b>glibc</b> |
|                                               |
| architecture-independent code                 |
| architecture-dependent code                   |
| Linux kernel                                  |
| unpriv CPU                                    |

CSE333 lec 7 syscall fio // 01-20-16 // Perkins

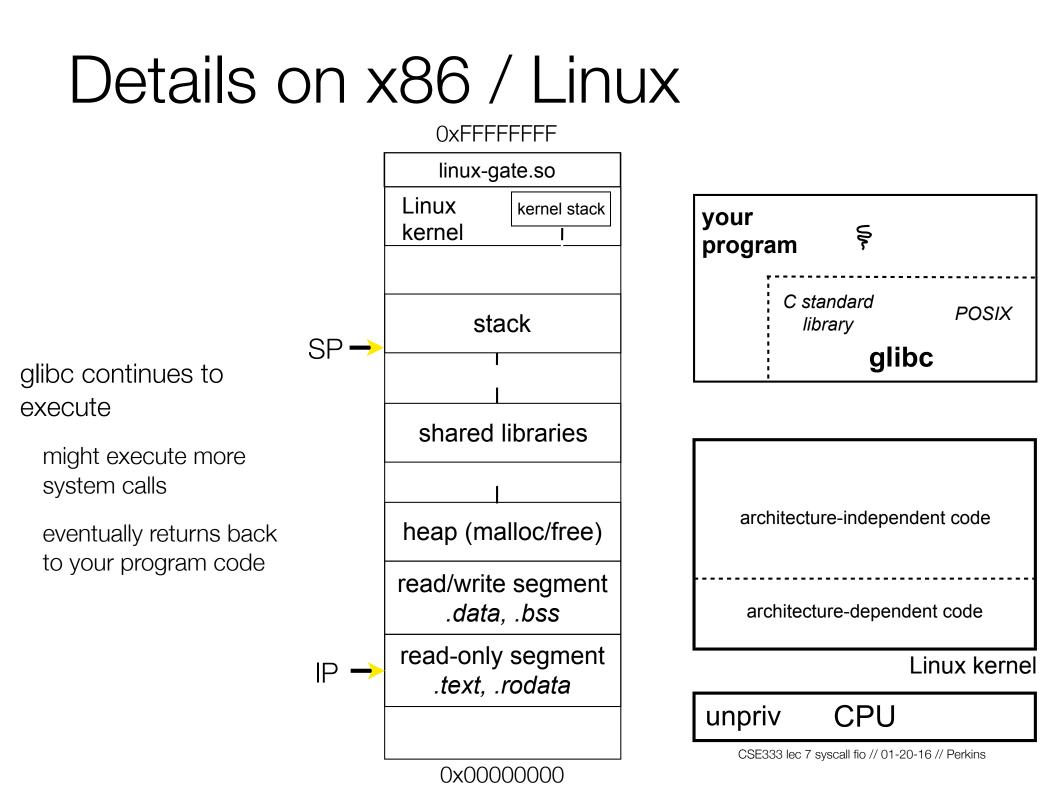

#### strace

A useful Linux utility that shows the sequence of system calls that a process makes:

```
bash$ strace 1s 2>&1 | less
[005c7424] execve("/bin/ls", ["ls"], [/* 47 vars */]) = 0
                                      = 0 \times 9376000
[003caffd] brk(0)
[003cc3c3] mmap2(NULL, 4096, PROT READ|PROT WRITE, MAP PRIVATE|MAP ANONYMOUS, -1, 0) =
0xb7800000
[003cc2c1] access("/etc/ld.so.preload", R OK) = -1 ENOENT (No such file or directory)
[003cc184] open("/etc/ld.so.cache", O RDONLY) = 3
[003cc14e] fstat64(3, {st mode=S IFREG|0644, st size=92504, ...}) = 0
[003cc3c3] mmap2(NULL, 92504, PROT READ, MAP PRIVATE, 3, 0) = 0xb77e9000
[003cc1bd] close(3)
[003cc184] open("/lib/libselinux.so.1", O RDONLY) = 3
[003cc204] read(3, "\177ELF\1\1\1\0\0\0\0\0\0\0\0\0\3\0\3\0\1\0\0\"..., 512) = 512
[003cc14e] fstat64(3, {st mode=S IFREG|0755, st size=122420, ...}) = 0
[003cc3c3] mmap2(0x6d6000, 125948, PROT READ|PROT EXEC, MAP_PRIVATE|MAP_DENYWRITE, 3, 0) =
0x6d6000
[003cc3c3] mmap2(0x6f3000, 8192, PROT READ|PROT WRITE, MAP PRIVATE|MAP FIXED|MAP
DENYWRITE, 3, 0x1c) = 0x6f3000
[003cc1bd] close(3)
                                      = 0
[003cc184] open("/lib/librt.so.1", O RDONLY) = 3
512) = 512
... etc.
                                                             CSE333 lec 7 syscall fio // 01-20-16 // Perkins
```

#### strace

A useful Linux utility that shows the sequence of system calls that a process makes:

```
bash$ strace 1s 2>&1 | less
[00110424] open(".", O RDONLY|O NONBLOCK|O LARGEFILE|O DIRECTORY|O CLOEXEC) = 3
                                          = \overline{0}x1 (flags FD CLOEXEC)
[00110424] fcnt164(3, F GETFD)
[00110424] getdents64(3, /* 6 entries */, 32768) = 184
[00110424] getdents64(3, /* 0 entries */, 32768) = 0
[00110424] close(3)
                                          = 0
[00110424] fstat64(1, {st mode=S IFIFO|0600, st size=0, ...}) = 0
[00110424] mmap2(NULL, 4096, PROT READ|PROT WRITE, MAP PRIVATE|MAP ANONYMOUS, -1, 0) =
0xb77ff000
[00110424] write(1, "bomstrip.py\nmountlaptop.sh\nteste"..., 43
bomstrip.py
mountlaptop.sh
tester
tester.c
) = 43
[00110424] close(1)
                                          = 0
[00110424] munmap(0xb77ff000, 4096)
                                          = 0
[00110424] close(2)
                                          = 0
[00110424] exit group(0)
                                          = ?
                                                                    CSE333 lec 7 syscall fio // 01-20-16 // Perkins
```

# If you're curious

Download the Linux kernel source code

available from <a href="http://www.kernel.org/">http://www.kernel.org/</a>

Take a look at:

arch/x86/kernel/syscall\_table\_32.S [system call table]
arch/x86/syscalls/syscall\_32.tbl in more recent versions
arch/x86/kernel/entry\_32.S [SYSENTER entry point and more]
arch/x86/vdso/vdso32/sysenter.S [user-land vdso]

And: <u>http://articles.manugarg.com/systemcallinlinux2\_6.html</u>

#### Also...

man, section 2: Linux system calls
man 2 intro
man 2 syscalls (or <u>look online here</u>)
man, section 3: glibc / libc library functions
man 3 intro (or <u>look online here</u>)

The book: The Linux Programming Interface by Michael Kerrisk (keeper of the Linux man pages)

If you want a copy: go to the book web site (man7.org/tlpl), get discount code there, then order from the publisher

Book + ebook for cost of printed copy from Amazon

## Let's do some file I/O...

We'll start by using C's standard library

- these functions are implemented in glibc on Linux
- they are implemented using Linux system calls

#### C's stdio defines the notion of a **stream**

a stream is a way of reading or writing a sequence of characters from/to a device

- a stream can be either *text* or *binary;* Linux does not distinguish
- a stream is *buffered* by default; libc reads ahead of you
- three streams are provided by default: stdin, stdout, stderr

you can open additional streams to read/write to files

# Using C streams

```
printf(...) is equivalent
                                             fread_example.c
#include <stdio.h>
                                                                   to fprintf(stdout, ...)
#include <stdlib.h>
#include <errno.h>
#define READBUFSIZE 128
int main(int argc, char **argv) {
 FILE *f;
 char readbuf[READBUFSIZE];
  size t readlen;
                                                                    stderr is a stream for
                                                                    printing error output
 if (argc != 2) {
    fprintf(stderr, "usage: ./fread example filename\n");
                                                                 to a console
    return EXIT FAILURE; // defined in stdlib.h
  }
                                                                     fopen opens a
 // Open, read, and print the file
                                                                     stream to read or
 f = fopen(argv[1], "rb"); // "rb" --> read, binary mode
                                                                  💳 write a file
 if (f == NULL) {
    fprintf(stderr, "%s -- ", argv[1]);
                                                                     perror writes a string
   perror("fopen failed -- ");
    return EXIT FAILURE;
                                                                     describing the last
  }
                                                                     error to stderr
 // Read from the file, write to stdout.
 while ((readlen = fread(readbuf, 1, READBUFSIZE, f)) > 0)
                                                                  👝 stdout is for printing
    fwrite(readbuf, 1, readlen, stdout);
                                                                     non-error output to
 fclose(f);
                                                                     the console
 return EXIT SUCCESS; // defined in stdlib.h
                                                              CSE333 lec 7 syscall fio // 01-20-16 // Perkins
```

## Writing is easy too

see cp\_example.c

# A gotcha

- By default, stdio turns on *buffering* for streams
  - data written by fwrite() is copied into a buffer allocated by stdio inside your process's address space
  - at some point, the buffer will be drained into the destination
    - when you call fflush() on the stream
    - when the buffer size is exceeded (often 1024 or 4096 bytes)
    - for stdout to a console, when a newline is written ("line buffered")
    - when you call fclose() on the stream
    - when your process exits gracefully (exit() or return from main())

# Why is this a gotcha?

What happens if...

your computer loses power before the buffer is flushed?

your program assumes data is written to a file, and it signals another program to read it?

What are the performance implications?

data is *copied* into the stdio buffer

consumes CPU cycles and memory bandwidth

can potentially slow down high performance applications, like a web server or database ("zero copy")

## What to do about it

#### Turn off buffering with **setbuf()**

this, too, may cause performance problems

e.g., if your program does many small fwrite()'s, each of which will now trigger a system call into the Linux kernel

Use a different set of system calls

POSIX provides open(), read(), write(), close(), and others

no buffering is done at the user level

but...what about the layers below?

the OS caches disk reads and writes in the FS buffer cache

disk controllers have caches too!

#### Exercise 1

Write a program that:

uses argc/argv to receive the name of a text file

reads the contents of the file a line at a time

parses each line, converting text into a uint32\_t

builds an array of the parsed uint32\_t's

sorts the array

prints the sorted array to stdout

hints: use "man" to read about getline, sscanf, realloc, and qsort

| (                 |  |  |  |  |  |  |  |  |  |  |
|-------------------|--|--|--|--|--|--|--|--|--|--|
| bash\$ cat in.txt |  |  |  |  |  |  |  |  |  |  |
| 1213              |  |  |  |  |  |  |  |  |  |  |
| 3231              |  |  |  |  |  |  |  |  |  |  |
| 000005            |  |  |  |  |  |  |  |  |  |  |
| 52                |  |  |  |  |  |  |  |  |  |  |
| bash\$ ex1 in.txt |  |  |  |  |  |  |  |  |  |  |
| 5                 |  |  |  |  |  |  |  |  |  |  |
| 52                |  |  |  |  |  |  |  |  |  |  |
| 1213              |  |  |  |  |  |  |  |  |  |  |
| 3231              |  |  |  |  |  |  |  |  |  |  |
| bash\$            |  |  |  |  |  |  |  |  |  |  |
|                   |  |  |  |  |  |  |  |  |  |  |
|                   |  |  |  |  |  |  |  |  |  |  |

## Exercise 2

#### Write a program that:

loops forever; in each loop, it:

prompts the user to input a filename

reads from stdin to receive a filename

opens and reads the file, and prints its contents to stdout, in the format shown on the right

hints:

use "man" to read about fgets

or if you're more courageous, try "man 3 readline" to learn about libreadline.a, and google to learn how to link to it

| 0000000 | 50 | 4ь | 03 | 04 | 14 | 00 | 00 | 00 | 00 | 00         | 9c | 45 | 26 | 3c | f1 | d5 |
|---------|----|----|----|----|----|----|----|----|----|------------|----|----|----|----|----|----|
| 0000010 | 68 | 95 | 25 | 1b | 00 | 00 | 25 | 1b | 00 | 00         | 0d | 00 | 00 | 00 | 43 | 53 |
| 0000020 | 45 | 6c | 6f | 67 | 6f | 2d | 31 | 2e | 70 | 6e         | 67 | 89 | 50 | 4e | 47 | 0d |
| 0000030 | 0a | 1a | 0a | 00 | 00 | 00 | 0d | 49 | 48 | 44         | 52 | 00 | 00 | 00 | 91 | 00 |
| 0000040 | 00 | 00 | 91 | 08 | 06 | 00 | 00 | 00 | c3 | <b>d</b> 8 | 5a | 23 | 00 | 00 | 00 | 09 |
| 0000050 | 70 | 48 | 59 | 73 | 00 | 00 | 0ь | 13 | 00 | 00         | 0ь | 13 | 01 | 00 | 9a | 9c |
| 0000060 | 18 | 00 | 00 | 0a | 4f | 69 | 43 | 43 | 50 | 50         | 68 | 6f | 74 | 6f | 73 | 68 |
| 0000070 | 6f | 70 | 20 | 49 | 43 | 43 | 20 | 70 | 72 | 6f         | 66 | 69 | 6c | 65 | 00 | 00 |
| 0000080 | 78 | da | 9d | 53 | 67 | 54 | 53 | e9 | 16 | 3d         | £7 | de | £4 | 42 | 4b | 88 |
| 0000090 | 80 | 94 | 4b | 6£ | 52 | 15 | 08 | 20 | 52 | 42         | 8ь | 80 | 14 | 91 | 26 | 2a |
| 00000a0 | 21 | 09 | 10 | 4a | 88 | 21 | a1 | d9 | 15 | 51         | c1 | 11 | 45 | 45 | 04 | 1b |
| 00000Ъ0 | c8 | a0 | 88 | 03 | 8e | 8e | 80 | 8c | 15 | 51         | 2c | 0c | 8a | 0a | d8 | 07 |
| 00000c0 | e4 | 21 | a2 | 8e | 83 | a3 | 88 | 8a | ca | fb         | e1 | 7b | a3 | 6b | d6 | bc |
| etc.    |    |    |    |    |    |    |    |    |    |            |    |    |    |    |    |    |
|         |    |    |    |    |    |    |    |    |    |            |    |    |    |    |    |    |
|         |    |    |    |    |    |    |    |    |    |            |    |    |    |    |    |    |
|         |    |    |    |    |    |    |    |    |    |            |    |    |    |    |    |    |

#### See you on Friday!